VFP 36 PDF

https://www.100test.com/kao\_ti2020/136/2021\_2022\_\_E8\_AE\_A1\_ E7\_AE\_97\_E6\_9C\_BA\_E7\_c97\_136927.htm 4 1 2 7 3 4 8 : 1. SQL rate\_exchange.dbf rate\_ex.dbf 出价,字段类型和宽度与原表相同,记录顺序与原表相同),并 SQL one.txt 2. SQL rate\_exchange.dbf  $829.01,$   $SQL$  two.txt 3. rate\_exchange.dbf 表的标题为"外币汇率"(其 他使用默认设置),生成的报表 rate\_exchange 4. rate\_exchange  $\mathsf{SQL}$  $\,1\,$ Oselect , the contract of the from rate\_exchange into table rate\_ex  $\qquad \qquad 2 \qquad \text{Update rate\_exchange set} \qquad \qquad = 829.01$ where 外币名称="美元"。 第3题:本题的主要考核点是使用报  $\mathbf{e}^{(n)}$  and  $\mathbf{e}^{(n)}$  and  $\mathbf{e}^{(n)}$  and  $\mathbf{e}^{(n)}$  and  $\mathbf{e}^{(n)}$  and  $\mathbf{e}^{(n)}$  and  $\mathbf{e}^{(n)}$ 或者单击工具栏上的"新建"按钮,打开"新建"对话框,文件类  $\mathbf{u} = \mathbf{u} = \mathbf$ 子菜单,选择"报表",或直接单击工具栏上的"报表向导"图标

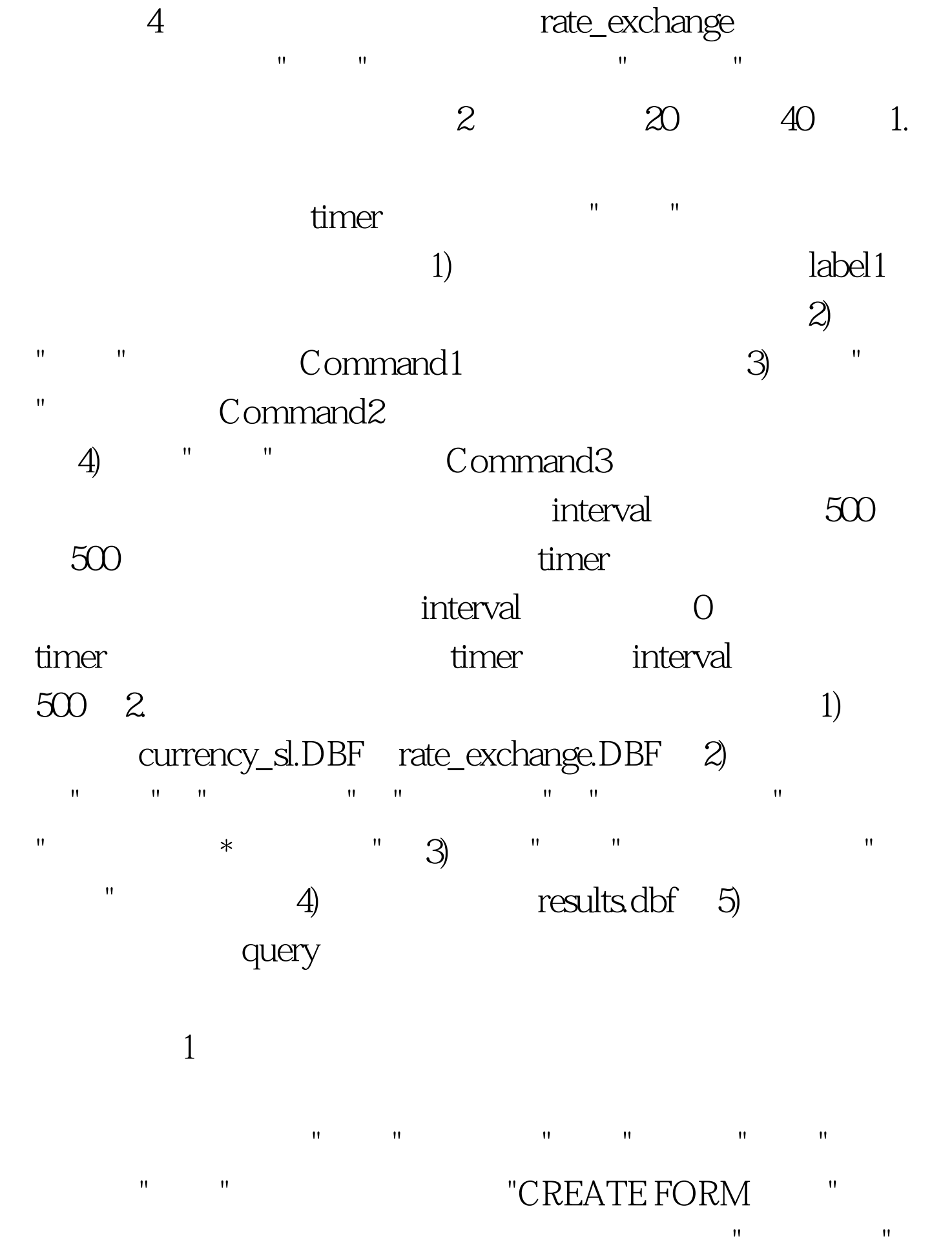

Caption "  $\mathbf{u} = \mathbf{u} = \mathbf$ Alignment "2- " ", interval 500 command1( ) click thisform.timer1.interval=0command2( ) click  $this form. timer1. interval = 500$  command3() click thisform.release timer1 timer thisform.label1.caption=time() 2  $\mathcal{M}=\mathcal{M}=\mathcal{$ 

"currency\_sl" "rate\_exchange"  $\qquad$  $\mathbf{C} = \mathbf{C} \mathbf{C} \mathbf{$ 买入价\*持有数量";切换到"排序依据"选项卡并在其中选择字 段"姓名",用相同方法设置按"持有数量"降序排序;单击查询 the "order of "order order order order order order order order order order order order order order or the second second second second second second second second second second second second second second second second seco 100Test

www.100test.com